## **Mysql**

## **Cum adaug o baza de date?**

Dupa logare in interfata de administrare de pe site-ul **Zooku.ro** ( https://my.zooku.ro ) accesati meniul **Administrare gazduire**

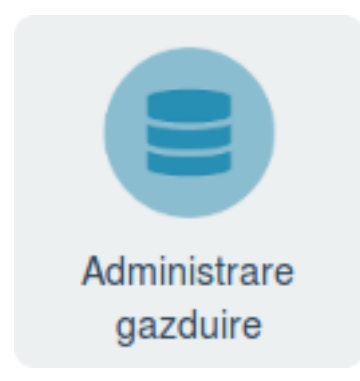

- click pe **numele domeniului** la care doriti sa creati baza de date
- click pe pictograma **Baze de date**

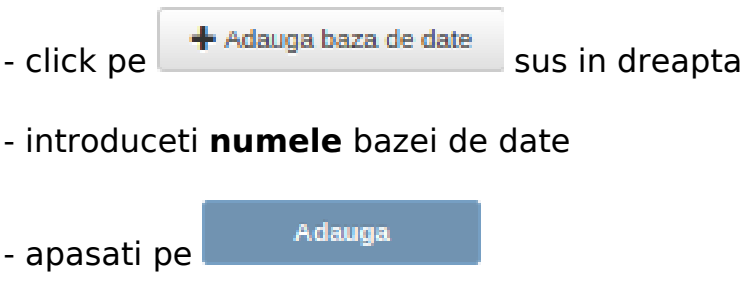

Id-ul solutiei unice: #1065 Autor: : Zoltan Ultima actualizare: 2020-02-26 10:36